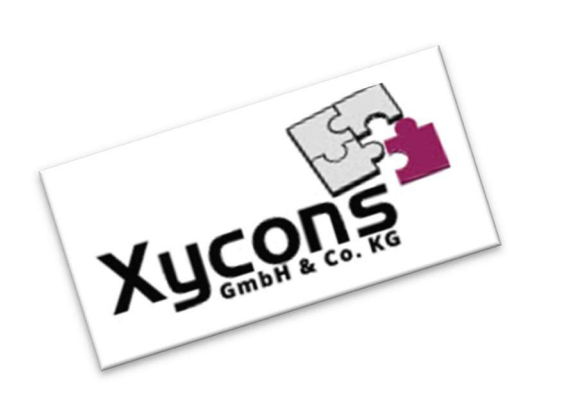

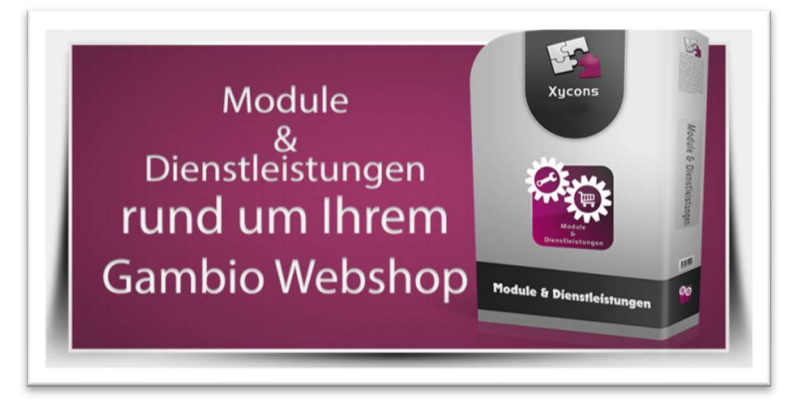

#### M0032 – MoreFlats

BITTE BEACHTEN SIE: MIT DER INSTALLATION DES MODUL-FRAMEWORKS WERDEN DIE BEIGEFÜGTEN LIZENZBESTIMMUNGEN UND HAFTUNGSREGELUNGEN AUSDRÜCKLICH ZUR KENNTNIS GENOMMEN UND ANERKANNT; DAS FRAMEWORK UND AUCH UNSERE MODULE DÜRFEN NICHT INSTALLIERT UND NICHT BETRIEBEN WERDEN, WENN SIE DIESE REGELN NICHT IN VOLLEM UMFANG ANERKENNEN.

#### UPDATEHINWEISE FÜR SERVICE PACKS UND MASTER-UPDATES

Beachten Sie bei für Ihren Shop geplanten Servicepacks oder Masterupdates, dass auch das Modulframework und auch die eingebauten Module zur jeweiligen Shopversion kompatibel sein müssen und stellen Sie ggf. sicher, dass entsprechende Updates für das Modul-Framework und auch für alle genutzten Module zur Verfügung stehen bevor Sie mit der Aktualisierung des Shops beginnen oder diese beauftragen. Wenn Sie die Aktualisierung Ihres Shops durch uns durchführen lassen aktualisieren wir auch immer vorhandene Xycons-Module und das Modul-Framework, wenn diese für die Shop-Masterversion verfügbar sind.

ZUR SELBSTINSTALLATION BEACHTEN SIE DIE BEIGEFÜGTE INSTALLATIONSANLEITUNG.

DAS MODUL IST KOMPATIBEL ZUR SHOP-VERSION: 3.14.X.X / 4.0.X.X / 4.2.X.X / 4.4.X.X

Die erworbene Nutzungslizenz erweitert Ihren Gambio-Shop um folgende Funktionen:

 $\rightarrow$  Erweiterung der Versandarten um "flat2" bis "flat9"; somit bis zu 10 separat konfigurierbare Versandarten

## Das Setup

Das Setup erlaubt die Einrichtung des Moduls und die Anpassung an den gewünschten Einsatz.

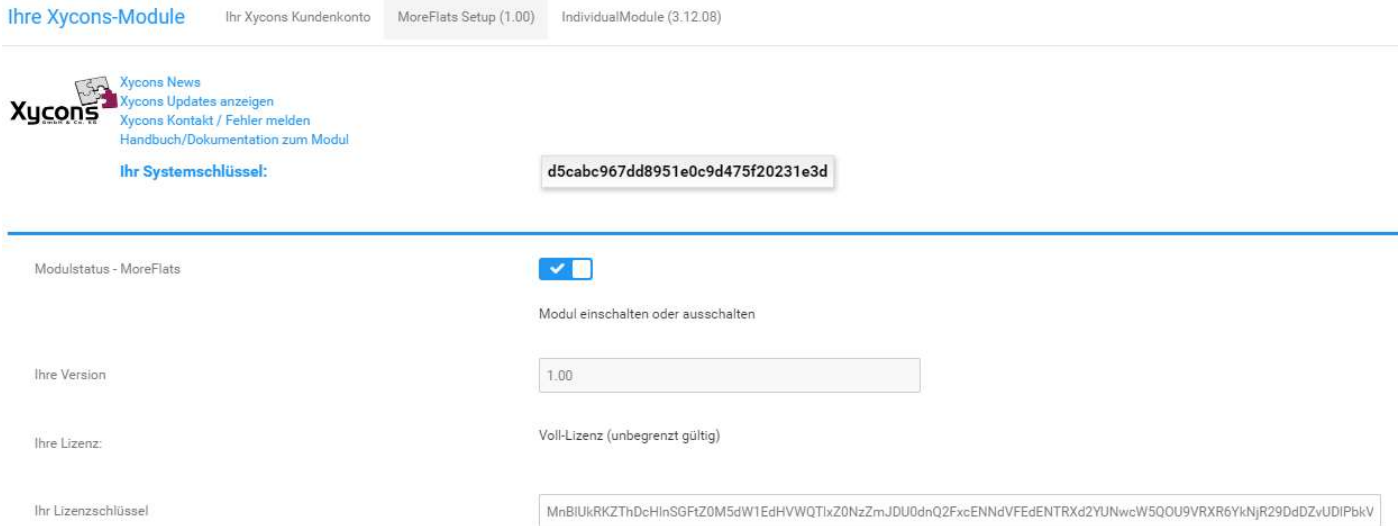

Das Setup ermöglicht die Ein- und Aus-Schaltung des Gesamtmoduls.

Alle Optionen sind – wie gewohnt – direkt bei der Option im Setup beschrieben.

## Die Funktionsweise

Nach der Installation des Moduls stehen Ihnen im Bereich "Module"  $\rightarrow$  "Versandarten" Kopien der Versandart "flat" zur Verfügung. Diese insgesamt 10 Versandarten können separat voneinander konfiguriert und benutzt werden.

So können Sie nun die bisher bekannte Versandart "flat" (Nach Preis/Gewicht) mehrfach nutzen, hierbei sind unterschiedliche Länder und Einstellungen möglich.

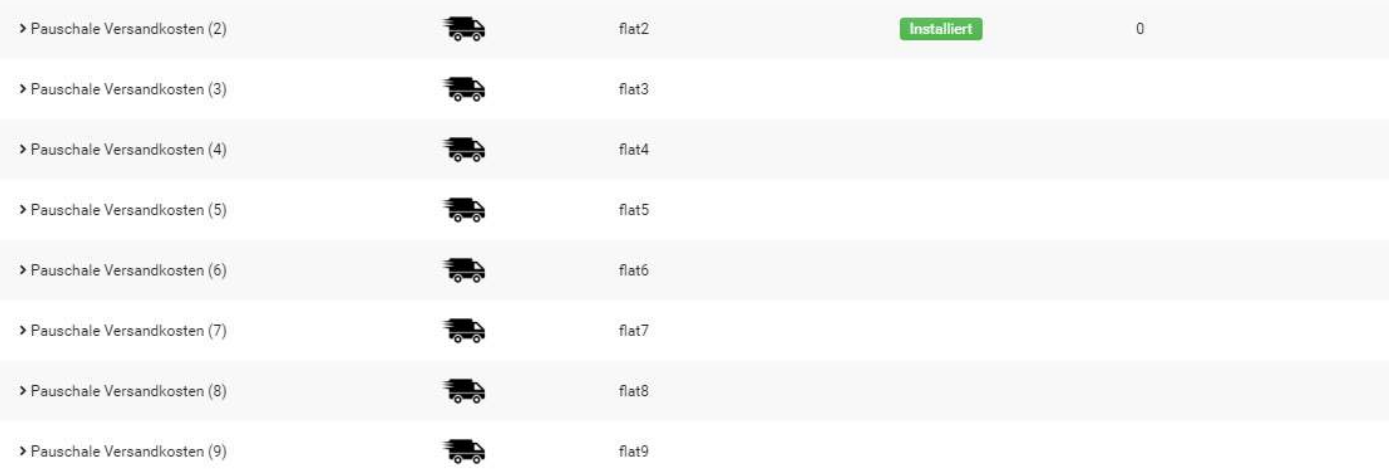

# Versand-Icons

Über Sprachvariablen können Sie eigene oder andere Versandicons konfigurieren:

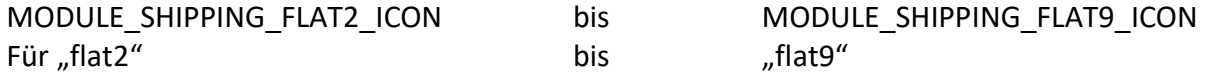

Hinterlegen Sie den Pfad zur entsprechenden Grafikdatei. Per Default lautet der Eintrag: images/icons/shipping/default.png